Санников А.Г.^Ястремский А.П., Извин А.И., Ястремский А.П., Соколовский Н.С.

# **Экспертная система для дифференциальной диагностики острых заболеваний глотки «ЛОР-Нейро»**

Кафедра JIOP-болезней, Тюменский государственный медицинский университет, г. Тюмень

Sannikov A.G.,Yastremsky А.Р., Izvin A.I., Sokolovsky N.S.

## **The expert system for the differential diagnostics of acute pharyngeal diseases "LOR-Neuro"**

### **Резюме**

Разработана экспертная система (ЭС) для дифференциальной диагностики острых заболеваний глотки на основе нейронных сетей «ЛОР-Нейро». Интерфейс программы имеет три активных окна, в которых отражены основные элементы работы программы. На основной панели инструментов ЭС располагаются активные клавиши с помощью которых выводятся заданные параметры в соответствующем окне. В левом окне располагается дерево симптомов, в котором отмечаются симптомы заболевания. При нажатии клавиши «Провести анализ», программа после обработки клинического случая, выводит данные в окне «Ранжирование диагнозов», в порядке наибольшей значимости весовых коэффициентов.

Для работы с третьим окном имеются активные клавиши, которые располагаются в строке над окном; «Стандарт», «Клиническая справка», «Пояснение решения». При нажатии соответствующей клавиши, в окне выводится либо стандарт лечения заболевания, либо клиническая справка, либо пояснение решения. Так же программа имеет модуль «Реестр решений». После получения результата, пользователь может нажать кнопку «Запомнить решение». После этого ЭС записывает представленный клинический случай в специальную таблицу - базу данных (БД). По мимо этого ЭС может проводить экспорт результата в региональный регистр острых патологий глотки. Для удобства работы в ЭС встроен справочник МКБ 10 по разделу ЛОР-патологии. Разработанная экспертная система «ЛОР-Нейро», может использоваться специалистами в разных областях медицины. Прежде всего для дифференциальной диагностики острых заболеваний глотки в оториноларингологии.

Ключевые слова: экспертная система, дифференциальная диагностика, база данных, регистр

### **Summary**

The expert system (ES) has been developed for the differential diagnostics of pharyngeal diseases on the basis of the neural networks "LOR-Neuro". The interface of the program has three active windows in which the main elements of the program's work are shown. The active keys are located on the main panel with the help of which the set parameters are displayed in the corresponding window. In the left window the tree of symptoms are located in which the symptoms of the disease are marked. Pressing the key "Carry out the analysis" the program shows the data in the window "Ranking of diagnosis" after the clinical case processing in the order of the greatest significance of the weight coefficients.

The active keys are used for the work with the third window which are located in the line above the window which are the following "Standard", "Clinical reference", "Explanation of the decision". Pressing the corresponding key either the standard of the treatment or the clinical reference, or the explanation of the decision are displayed in the window. There is also a module "Register of decisions" in the program. Having received the result an user can press the key "Remember the decision". Then ES records a presented clinical case in the special table i.e. the base of data (BD). Besides ES can carry out an export of the result in the regional register of acute pharyngeal diseases. The reference of ICD-10 according to the section of LOR- pathology is built in ES for the work convinience.The developed expert system "LOR-Neuro" can be used by the specialists in the different fields of medicine but particularly for differential diagnostics of acute pharyngeal diseases in otolaryngology.

Key words. Expert system, differential diagnostics, base of data, register

#### Введение

В последние годы в связи с увеличением возможностей вычислительной техники достигнут заметный прогресс в области медицинских информационных технологий [1,2], которые позволяют решать разноплановые задачи путем создания медицинских экспертных систем (M<sub>3</sub>C) [5,11].

Современные технические возможности позволяют выйти на качественно новый уровень представления течения заболевания, а именно визуально, на основе соответствующих математических моделей [3,8], пространственно смоделировать типовое развитие патологического процесса при конкретном заболевании [4].

Медицинские экспертные системы позволяют врачу не только проверить собственные диагностические предположения, но и обратиться к компьютеру за консультацией в трудных диагностических случаях [6,7].

Цель работы. Разработать экспертную систему на основе обученной искусственной нейронной сети для дифференциальной диагностики острых патологий глотки «ЛОР-Нейро».

#### Материалы и методы

Ранее нами была создана и обучена искусственная нейронная сеть (программа для обучения искусственной нейронной сети «ЛОР-Нейро» для постановки дифференциального диагноза острых заболеваний глотки) [9]. По достижению приемлемых результатов (процент ошибок на контрольной выборке менее 5%) искусственная нейронная сеть (ИНС) была перенесена в качестве решателя в экспертную систему (программа для постановки дифференциального диагноза острых заболеваний глотки «ЛОР-Нейро») [10].

Для хранения сети использовалась кроссплатформенная база данных SQLite. Доступ к просмотру данных осуществлялся с помощью свободного программного обеспечения SQLiteStudio v 2.1.4 (распространяется согласно GNU GENERAL PUBLIC LICENSE Version 2, June 1991). Разработка проводилась на языке Delphi (Embarcadero Delphi XE4).

#### Результаты и обсуждение

На основной панели инструментов МЭС располагаются активные клавиши, с помощью которых выводятся заданные параметры в том или ином окне программы; «Очистить дерево», «Провести анализ», «Открыть реестр», «Запомнить решение», «МКБ-10», «Справка».

Для начала, врачу предлагается отметить галочками соответствующие симптомы в иерархическом дереве, которое располагается в левой части основного экрана окно 1 «Симптомы пациента» (рис.1). Следует иметь ввиду, что экспертная система берет в расчет только терминальные узлы дерева.

Затем необходимо нажать кнопку «Провести анализ». После этого ЭС подаёт соответствующие установленным симптомам сигналы на вход искусственной нейронной сети. Сеть проводит обработку поступившего сигнала и выдаёт решение, и ЭС переводит его в понятный для пользователя список нозологий с указанием веса этого заболевания относительно других заболеваний, В дальнейшем ЭС проводит автоматическую сортировку списка заболеваний. Все эти данные располагаются в окне 2 «Ранжирование диагнозов», в соответствующем порядке по наибольшей значимости весовых коэффициентов (рис. 1).

При необходимости ЭС предлагает к просмотру клинические стандарты ведения пациентов с острой патологией глотки (рис. 1, окно 3). По щелчку на элементе списка на кнопку «стандарт», автоматически происходит подгрузка клинического стандарта лечения заболевания в соответствии с выделенной в окне 2 нозологической единицей (рис. 1).

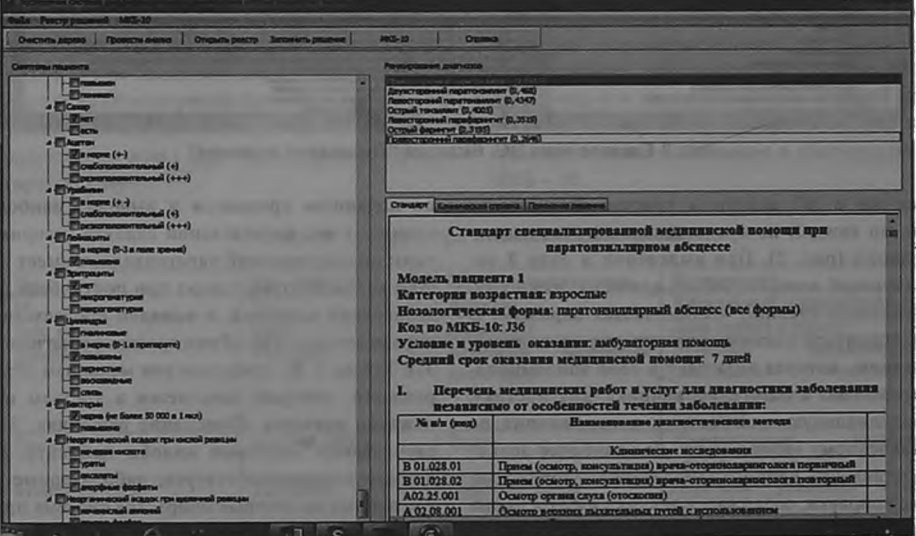

Рис. 1. Главное окно ЭС. Вкладка "Стандарт"

#### **ОТОРИНОЛЯРИНГОЛОГИЯ**

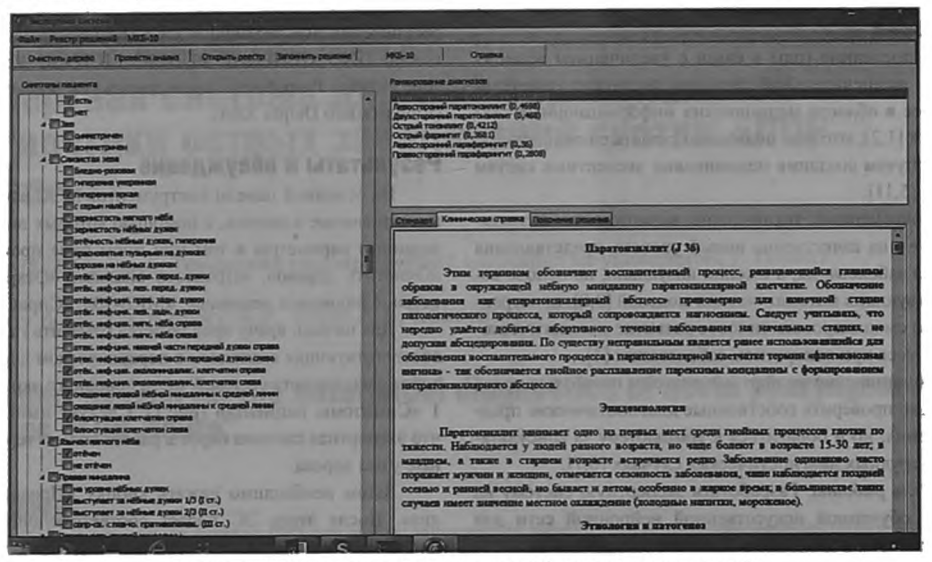

Рисунок 2 Главное окно ЭС. Вкладка "Клиническая справка"

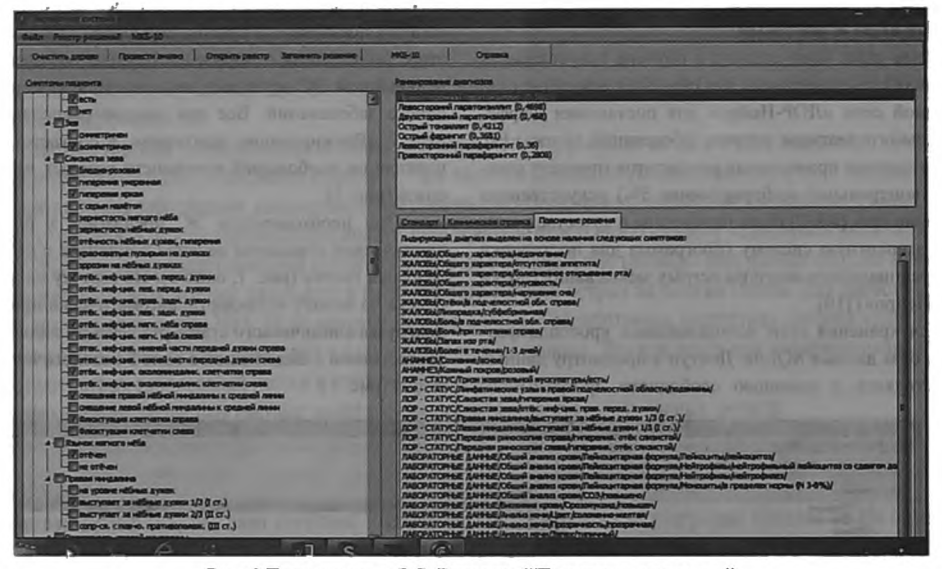

Рис. 3 Главное окно ЭС. Вкладка "Пояснение решения"

Так же в ЭС включена краткая клиническая справка по каждой из представленных нозологических единиц (рис. 2). При выделении в окне 2 соответствующей нозологической единицы, нужно нажать активную клавишу «Клиническая справка». В окне 3 появиться клиническая справка по данному заболеванию, которая включает в себя эпидемиологию, этиологию и патогенез, клинику, диагностику, дифференциальную диагностику и осложнения по представленному заболеванию. Для наиболее полного представления данного заболевания в конце клинической справки, содержатся рисунки и фотографии по данной патологии. ЭС после вынесения решения просматривает весовые коэффициенты переменных по поданным признакам и выводит наиболее значимые из них на отдельной вкладке (например диагноз: правосторонний паратонзиллит имеет наибольший весовой коэффициент при постановке диагноза экспертной системой и выведен соответственно на первое место (окно «Ранжирование диагнозов», рис. 3)). Так же в ЭС предусмотрен механизм объяснения решений, который появляется в третьем окне при нажатии клавиши «Пояснение решения». Здесь высвечиваются ключевые жалобы пациента, анамнез, данные локального статуса, лабораторные данные, т.е. данные на которые опирается система при постановке диагноза по данной нозологической единице (рис. 3).

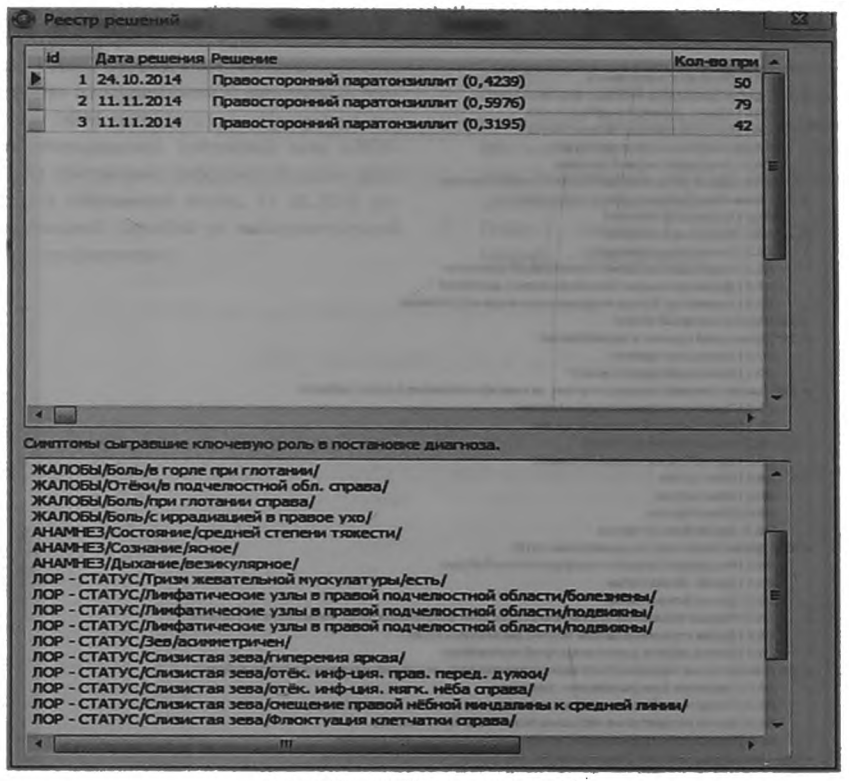

Рис. 4 Модуль "Реестр решений"

Для последующей оценки эффективности работы ЭС, а так же для диагностики потенциальных проблем создан модуль «реестр решений» (рис. 4). После получения результата, пользователь может нажать кнопку «Запомнить решение». После этого ЭС записывает представленный клинический случай в специальную таблицу - базу данных, структура которой представлена в таблице 1.

По команде пользовтеля ЭС может загрузить данный случай в дерево симптомов для повторного анализа. Для этого, в окне «Реестр решений» после выделения нозологической единицы, нужно нажать правой кнопкой на мыши, высветиться окно с надписью «загрузить случай в экспертную систему»

Помимо этого ЭС может проводить экспорт результата в региональный регистр острой патологии глотки. Так же после выделения нозологической единицы, при нажатии правой кнопки мыши, высветиться окно с надписью «Экспортировать в регистр пациен-TOB».

Для удобства работы в ЭС встроен справочник МКБ-10 по разделу ЛОР-патологии (рис. 5). Справочник может осуществлять поиск как по коду, так и по наименованию заболевания. Для этого необходимо ввести код или название в поле в верхней части окна и нажать кнопку «Поисю». Система определит представленное выше заболевание в соответствии с кодом MK<sub>B</sub> - 10.

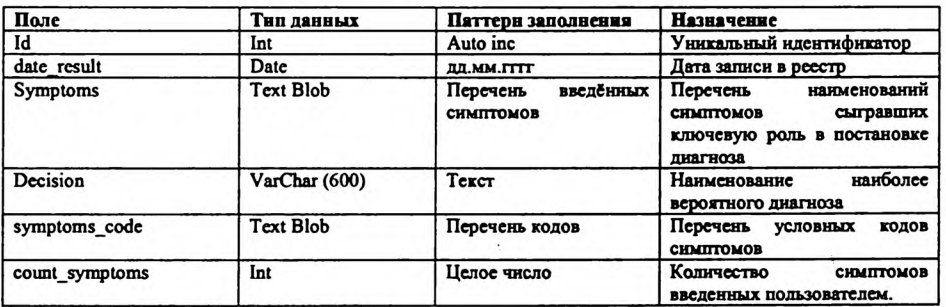

Таблица 1. Структура таблицы register\_result

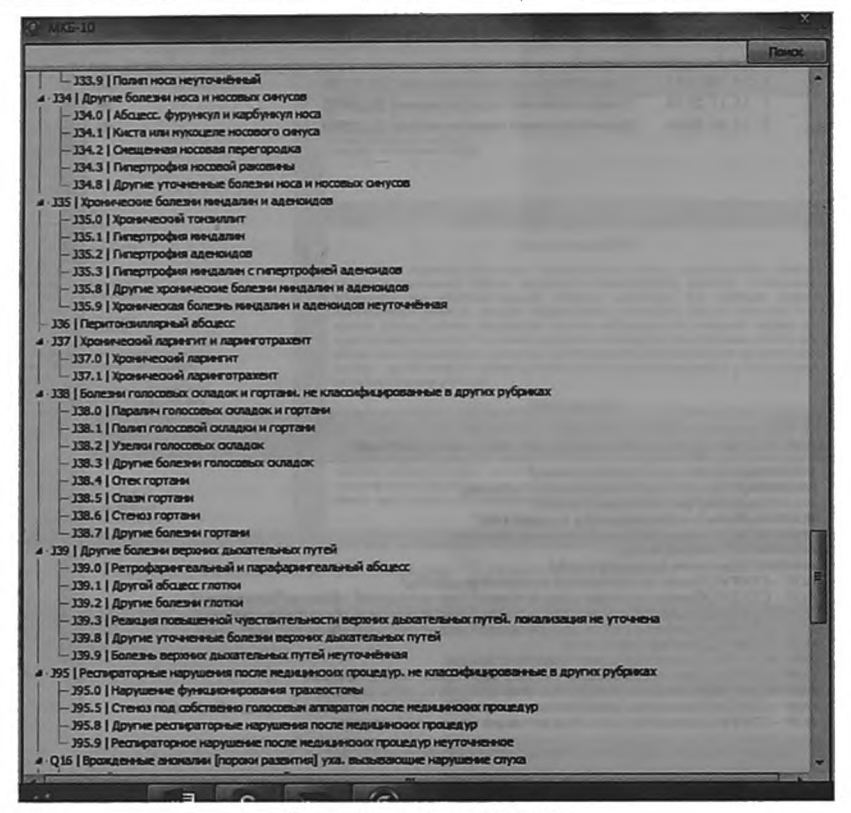

Рис. 5. Справочник МКБ-10

#### Заключение

Разработанная экспертная система «ЛОР-Нейро», может использоваться специалистами в разных областях медицины. Прежде всего для дифференциальной диагностики острых заболеваний глотки в оториноларингологии, как обучающая программа и программа поддержки решений в сложных клинических случаях. Так же программу могут использовать врачи скорой помощи, семейные врачи и врачи общей практики. При отсутствии профильных специалистов - фельдшеры, а так же стоматологи и челюстно-лицевые хирурги.■

А.П.Ястремский, кандидат медицинских наук, доцент. А.И.Извин, доктор медицинских наук, профессор, А.Г.Санников, доктор медицинских наук, доцен, Н.С.Соколовский, программист, аналитик, Кафедра ЛОР-болезней. Тюменский государственный медицинский университет, г. Тюмень; Автор, ответственный за переписку - Ястремский Андрей Петрович, г. Тюмень. 625023, ул. Одесская 54, ТюмГМУ, кафедра ЛОР - болезней, тел. 8-902-813-31-86, E-mail: yastrem-andrej97@, vandex.ru.

### Литература:

- $\mathbf{1}$ . Андрейчиков А.В., Андрейчикова О.Н. Интеллектуальные информационные системы. - М.: Финансы и статистика, 2006.
- $2.$ Баин А.М. Современные информационные технологии систем поддержки принятия решений. - М.: ИД «Форум», 2009. - 240 с.
- Бакумов В. В., Нафиев И.Г. Оценка эффективности  $3.$ систем управления на основе нечетких нейронных сетей // «Телекоммуникации». - 2010. - № 2.
- 4. Кобринский Б.А. Системы поддержки принятия решений в здравоохранении и обучении //Врач и нформационные технологии - 2010. - №2 - С.39-45.
- 5. Кобринский Б.А. Медицинская информатика: учеб. для студ. высш. учеб. заведений / Кобринский Б.А., Зарубина Т.В. 4-е. изд, перераб. и доп. - М.: Издательский центр «Академия», 2013. - 192 с.
- 6. Рутковская Д., Пилиньский М. Нейронные сети, генетические алгоритмы и нечеткие системы. - М.: Горячая линия - Телеком, 2006. - 452 с.
- 7. Хайкин С. Нейронные сети: полный курс, 2-е изд., испр. - М.: ООО «И.Д. Вильямс», 2006. - 1104 с.
- 8. Царегородцев В. Г. Перспективы распараллеливания программ нейросетевого анализа и обработки данных // Материалы III Всеросс. конф. «Математи-

ка, информатика, управление», Иркутск, 2004.

- 9. Ястремский А.П., Санников А.Г. Соколовский Н.С. Свидетельство о государственной регистрации программы для ЭВМ №2015612330. «Программа для обучения искусственной нейронной сети «ЛОР-Нейро» для постановки дифференциального диагноза острых заболеваний глотки. 17. 02.2015, выдано федеральной службой по интеллектуальной собственности (роспатент).
- 10. Ястремский А.П., Санников А.Г. Соколовский Н.С. Свидетельство о государственной регистрации программы для ЭВМ №2015613758. «Программа для постановки дифференциального диагноза острых заболеваний глотки «ЛОР-Нейро» 25.03.2015, выдано федеральной службой по интеллектуальной собственности (роспатент).
- И. Dohler F., Mormann F., Weber В. et al. // J. Neurosc. Methods. - 2008 (in press).